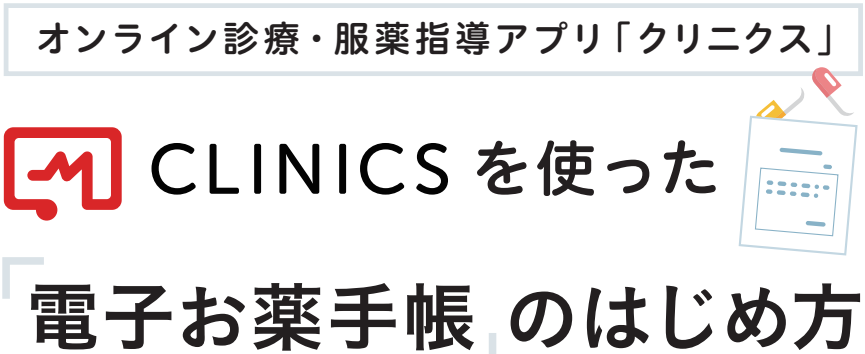

スマートフォンやCLINICSアプリの 操作でお困りの時はこちら 患者さま専用のフリーダイヤル相談窓口を ご用意しています。お気軽にご相談ください  **0120-13-1540** 株式会社メドレー CLINICS患者さま相談窓口

(年末年始を除く 平日9時~19時)

#### 電子お薬手帳とは?

服用するお薬をQRコード読み取りま たは手入力でアプリ上に登録すること ができます。登録お薬情報は薬局へ の開示もできるため、薬剤師と飲み合

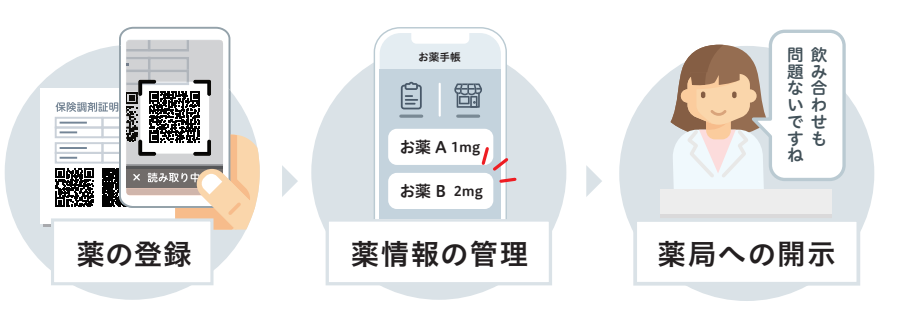

わせなどの相談がしやすくなります。 ※お薬手帳情報の薬局への開示は、対面服薬指導・オンライン服薬指導のどちらもお使いいただけます

# 1. CLINICSアプリをインストール

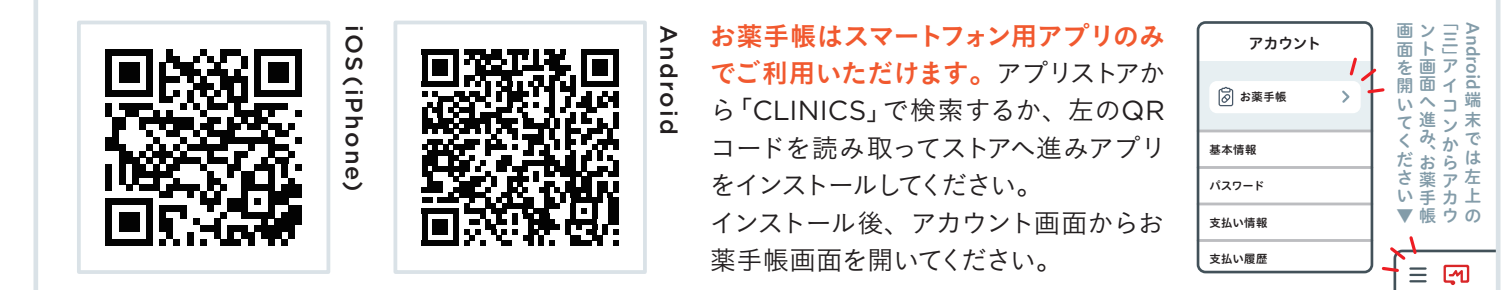

## 2. 薬局から渡された お薬を登録する

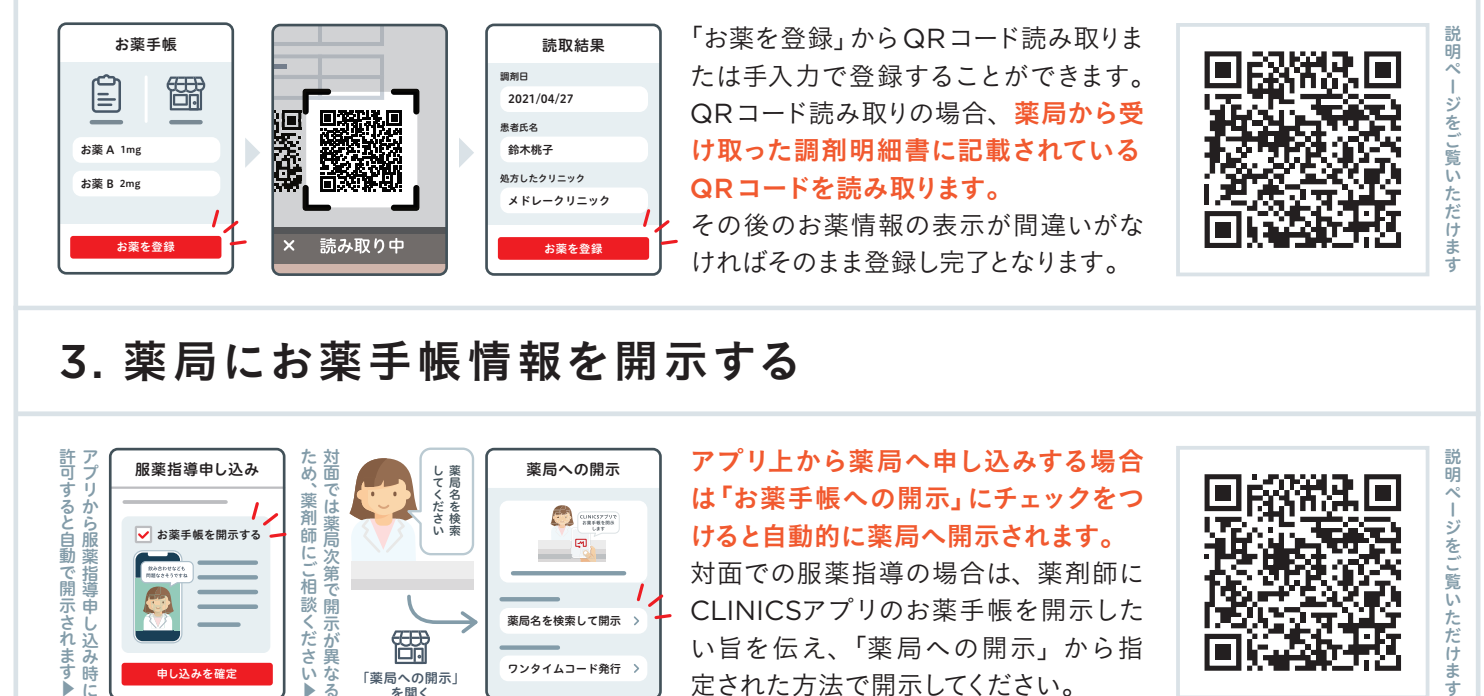

## 3. 薬局にお薬手帳情報を開示する

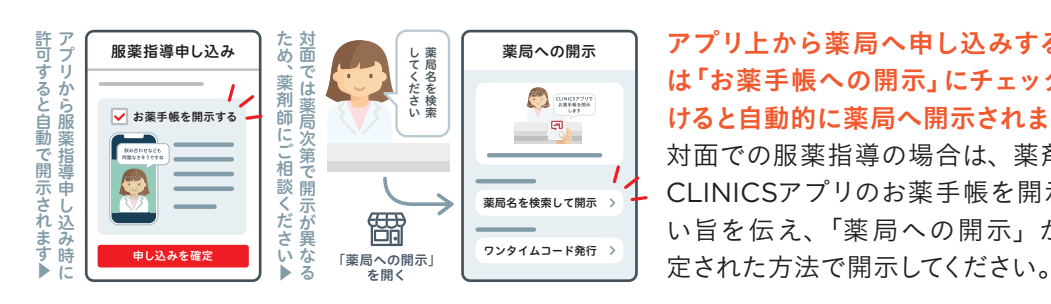

#### アプリ上から薬局へ申し込みする場合 は「お薬手帳への開示」にチェックをつ けると自動的に薬局へ開示されます。 対面での服薬指導の場合は、薬剤師に CLINICSアプリのお薬手帳を開示した い旨を伝え、「薬局への開示」から指

説明ページをご覧いただけます